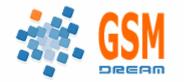

**Technical Documentation** 

## How to change language or repair a phone

There are two types of files in <u>www.boot-loader.com</u>:

**Firmware files** – file consists of ".exe.dtf" or "firmware" in the file name (converted from Siemens SW files)

Fullflash files - file consists of "fullflash" in the file name or are in a FullFlash folder

Firmware file consists of:

- Firmware (Application)
- Language
- T9 (not always, may consist in FFSInit)

FullFlash file consists of:

- Boot core
- Firmware (Application)
- Language
- File System (FFS)
- Settings (EEPROM)

Use Firmware files if you want to update phone firmware or change language. Use Fullflash files if you want to repair phone.

You can use "\*.bin" fullflash file format (from other programs), or "\*.exe" (original Siemens firmware) format.

# Steps for working with phone software: (Repair phone)

#### 1. Read full phone settings (backup)

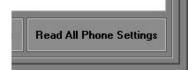

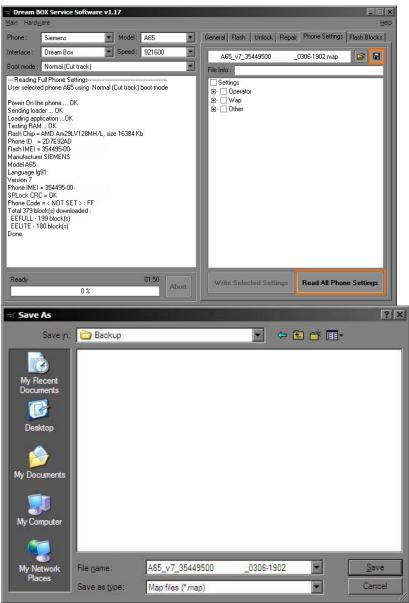

#### 2. Write fullflash to the phone

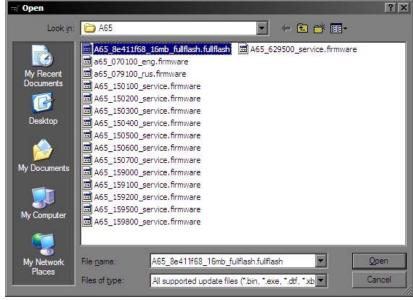

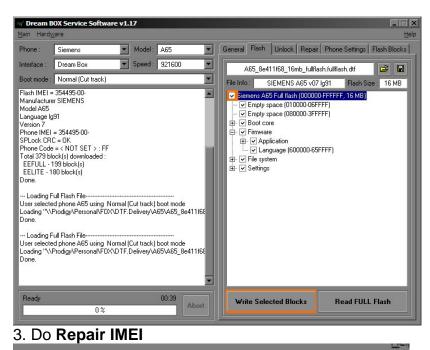

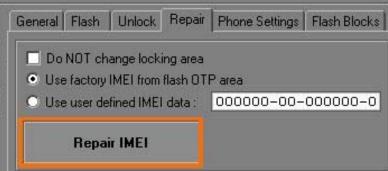

#### 4. Write full phone settings to the phone (from backup)

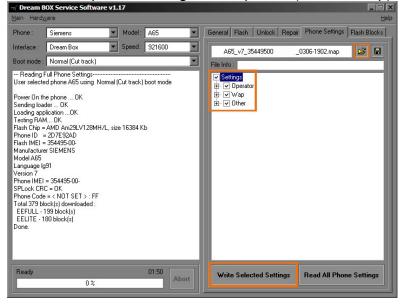

#### There are two ways to **change the phone language**:

#### a) Change language pack without firmware update:

1. Get firmware file (firmware version must be the same as in the phone) with necessary language pack from <u>www.boot-loader.com</u> or download original Siemens SW from Siemens official site.

### 2.Open file in DBSS

| 2.Open file in DBSS             |                                                                                                    |
|---------------------------------|----------------------------------------------------------------------------------------------------|
| al Flash Unlock                 | Repair Phone Settings Flash Blocks                                                                      |
| A65_150600_service.firmware.dtf |                                                                                                    |
| -/ 0000                         | ? ×                                                                                                    |
| ≂i Open                         |                                                                                                    |
| Look in                         | a 🧀 A65 📃 🖌 🗠 📸 🎟 🗸                                                                                     |
|                                 | A65_8e411f68_16mb_fullflash.fullflash     A65_629500_service.firmware                                   |
| My Recent                       | a65_070100_eng.firmware     a65_079100_rus.firmware                                                     |
| Documents                       | A65_150100_service.firmware                                                                             |
|                                 | A65_150200_service.firmware                                                                             |
| Desktop                         | A65_150300_service.firmware     A65_150400_service.firmware                                             |
|                                 | A65_150500_service.firmware                                                                             |
|                                 | A65_150600_service.firmware                                                                             |
| My Documents                    | A65_150700_service.firmware                                                                             |
| The state of the                | A65_159000_service.firmware     A65_159100_service.firmware                                             |
|                                 | A65_159200_service.firmware                                                                             |
| My Computer                     | A65_159500_service.firmware                                                                             |
|                                 | A65_159800_service, firmware                                                                            |
|                                 | · · · · · · · · · · · · · · · · · · ·                                                                   |
| My Network                      | File name: A65_150600_service.fimware  Qpen                                                             |
| Places                          | Files of type: All supported update files (*.bin, *.exe, *.dtf, *.xb  Cancel                            |
|                                 |                                                                                                    |
|                                 | ecessary flash block in the flash tree (Language)                                                       |
| Main Hardware                   | ice Software v1.17                                                                                      |
| Phone : Siemens                 |                                                                                                    |
| Interface : Dream B             | Rox V Speed: 921600 V A65_150600_service.firmware.dtf                                                   |
| Boot mode : Normal (            | Cut track) File Info: SIEMENS A65 v15 lg6 Flash Size: 16 MB                                             |
|                                 | 465 using Normal (Cut track) boot mode Store Section 2000 Stemens A65 Full flash (000000-FFFFFF, 16 MB) |
| Done.                           |                                                                                                    |
|                                 | ileLanguage (600000-65FFF)                                                                              |
|                                 | ersonal\FDX\DTF.Delivery\A65\A65_8e411f6                                                                |
|                                 | ïle                                                                                                    |
|                                 | A65 using Normal (Cut track) boot mode<br>ersonal/FDX/DTF.Delivery/A65/A65_150700_                      |
| Done.                           |                                                                                                    |
| User selected phone A           | ile                                                                                                    |
| Done.                           |                                                                                                    |
| User selected phone A           | ile<br>45 using Normal (Cut track) boot mode<br>resonaNFDX-DTF.DeliveryA65VA65 150600                   |
| Done.                           |                                                                                                    |
|                                 | <b>Z</b>                                                                                                |
| Ready                           | 00.41 Difeite Selected Blacks Pond EIII I Elseb                                                         |
|                                 | 00,41 Abort Abort Write Selected Blocks Read FULL Flash                                                 |
| A Click "M                      | rite Selected blocks"                                                                                   |
|                                 | I ILE OEIECIEU DIOCKS                                                                                   |
|                                 |                                                                                                    |

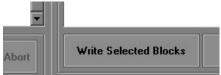

#### b) Change language pack with update firmware:

- 1.Get firmware file with needed language pack from <u>www.boot-loader.com</u> or download original Siemens SW from Siemens official site.
- 2.Open file in DBSS

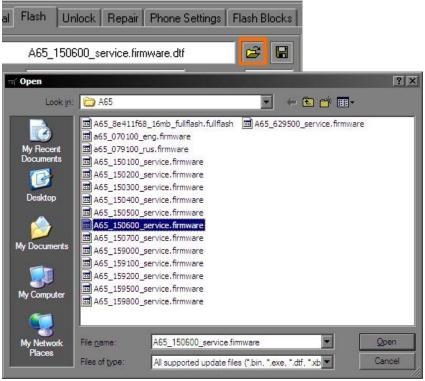

Select necessary flash block in the flash tree (Firmware)

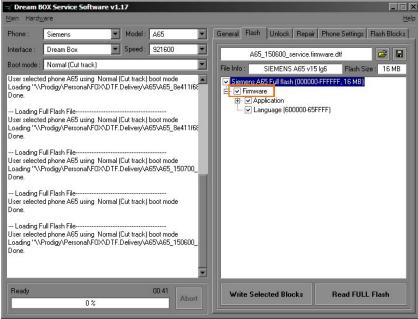

#### 4.Click "Write Selected blocks"

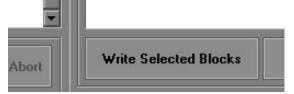